## ラズパイでPLC 農業や住まいの自動化に

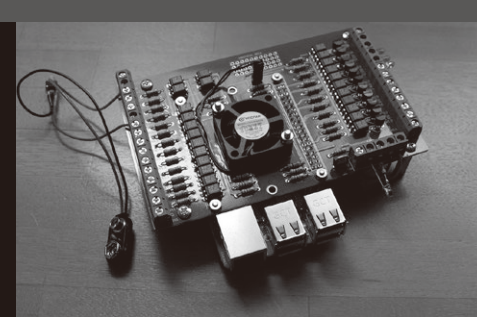

**今関 雅敬**

## **第12回** SCADAで複数PLCの状態を取得する

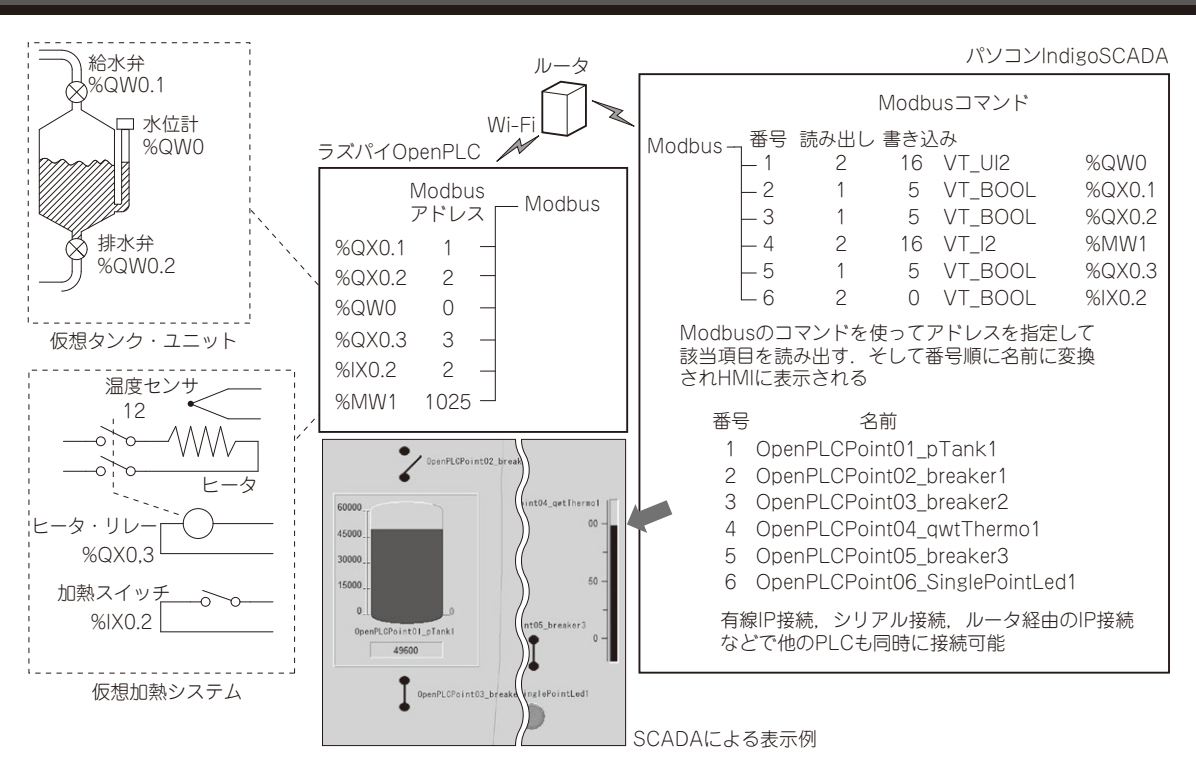

**図1 ラズパイPLC2台ぶんの情報を集めてパソコン上のSCADAソフトウェアで表示する**

## ● やること…SCADAを実用レベルに仕上げる

前回はOpenPLCとSCADAの間の通信を成立させ るまでの手順を駆け足で説明しました. SCADAは複 数のPLCの状態を取得し,表示してくれるソフトウェ アです.フリーで使えるものとしてIndigoSCADAを インストールしました.

今回はIndigoSCADAの通信設定などを詳しく説明 して、次回でHMI(ヒューマン・マシン・インター フェース)を実装し,フォーム上に並べたウィジェッ トを動かしてみます. 前回の「起動のための設定」は既 に済んでいるものとして説明を続けていきます. 設定 などは複数の項目が互いに関連しているものがあるの で必要に応じて前回の記事などを参照してください.

IndigoSCADAのインストール先はC:¥Indigo

Scadaであるものとしてこの先の説明をします. 今 回はPLC上にダミーの水タンクおよびヒータに見立 てた簡単なハードウェアとソフトウェアを構築しま す. これらダミーの各部の状態をIndigoSCADAの HMIに表示して評価することにします(**図1**).

**図2**(p.163)はシミュレーションのためのダミーの 回路図です. 回路はラスパイのOpenPLC と24V 電源, 24VアイソレートI/O基板と3点のLED,1点のトグ ル・スイッチ,それと水位の表示のためのアナログ電 圧レベルを表示するために手持ちの電流計を使いまし た.電流計がない場合は代わりにLEDと500Ω程度 の抵抗を直列に接続したものを使ってLEDの輝度で 表示させても良いでしょう.